#### **Introducción**

El modem USB ZTE es un modem multi-funcional, que trabaja en las redes HSUPA/HSDPA/WCDMA/EDGE/ GPRS/GSM. Con la interfaz USB conectada a una laptop o computador de escritorio, integra la funcionalidad de un modem y un teléfono móvil (SMS), también combina la comunicación móvil con el internet perfectamente. Puede manejar datos y servicios de SMS a través de la red móvil de teléfono, lo cual permite al usuario comunicarse en cualquier lugar a cualquier hora.

#### **Especificaciones**

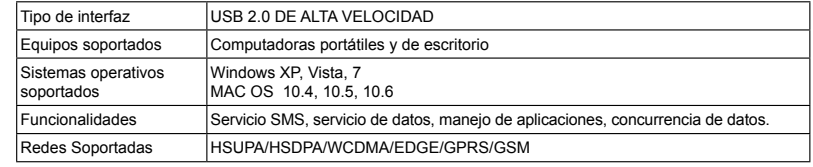

Nota: te modelo soporta únicamente tarjetas microSD.

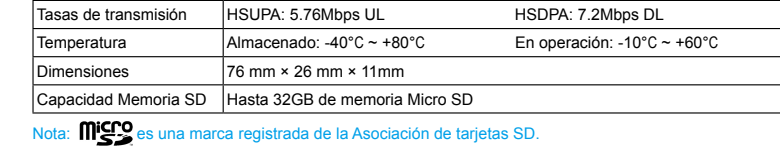

#### **Instalación de Hardware**

1. Con las puntas de los dedos jalar hacia afuera la tapa exterior como se ve en la figura hasta que esta se haya removido.

#### Advertencia:

No jale la tapa exterior del modem con mucha fuerza para evitar daño en el equipo y en la tapa.

2. Inserte la tarjeta SIM/USIM en el contenedor de la tarjeta SIM/USIM. Inserte la tarjeta SIM/USIM con los contactos de metal apuntando hacia abajo dentro del contenedor de la tarjeta y luego empuje la tarjeta SIM/USIM hasta el tope, como se ve en la figura.

**Conociendo el equipo** La siguiente figura muestra la apariencia del modem MF190. El gráfico es únicamente de referencia. El producto actual podría ser  $3$ — $+$  $\rightarrow$   $\rightarrow$  6

3. Inserte la tarjeta microSD en el slot para la tarjeta microSD como se muestra en la figura.

- 4. Coloque la tapa exterior del modem a nivel del resto del modem. Direccione la tapa exterior hasta que esta quede asegurada en los contactos plásticos y presione la tapa exterior hasta que esta quede asegurada correctamente y en su lugar.
- 5. Conecte el modem a su computadora móvil o de escritorio.
- Inserte el conector USB dentro del Puerto USB de su computadora y asegúrese que este está insertado correctamente.
- El sistema operativo automáticamente detectará y reconocerá el Nuevo hardware insertado y este comenzara la interfaz de instalación.

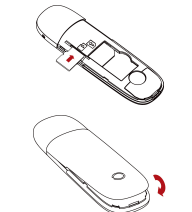

# **USB Modem Guía Rápida**

**MF190**

**ZTE CORPORATION** 

NO. 55, Hi-tech Road South, ShenZhen, P.R.China Postcode: 518057

#### **INFORMACIÓN LEGAL**

Copyright © 2011 ZTE CORPORATION. Todos los derechos reservados.

Ninguna parte de esta publicación podrá ser modificada, cortada, traducida, reproducida o utilizada en ninguna forma o por ningún medio electrónico, mecánico incluyendo fotocopiado y microfilmado sin la previa autorización y permiso por parte de ZTE Corporation. Este manual es publicado por ZTE Corporation. Nos reservamos el derecho de realizar las modificaciones en la impresión o actualizar la misma sin previo aviso.

Version No. : R1.0

1. Indicador . Exterior frontal 3. Tapadera del modem 4. Slot para tarjeta SIM/USIM 5. Slot para tarjeta Micro SD 6. Conector USB

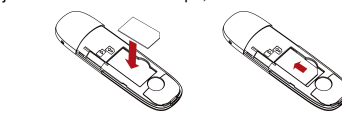

diferente.

### **Guía de instalación del Software**

En los sistemas operativos diferentes los procedimientos de instalación pueden diferir uno del otro. Seguir las instrucciones de instalación del software.

#### **Para SO Windows**

Su sistema operativo iniciará automáticamente la instalación del software cuando conecte el modem a su computadora correctamente. Siga las instrucciones de instalación para completar la instalación del software. importante: Si el sistema operativo no inicia la instalación del software automáticamente, debe de correr la instalación del programa en la ruta siguiente: **My Computer > TURBONETTMOVIL**.

#### **Para SO Mac**

El sistema automaticamente desplegara un icono **TURBONETTMOVIL** CD-ROM en el escritorio cuando se haya insertado correctamente el modem a la computadora. Haga doble click en el paquete de instalación de software que se llama **TURBONETTMOVIL**, y sigualas intrucciones del programa para finalizar la instalación del software.

Recargas Claro El usuario debe introducir su número secreto de recarga o tu pin claro para recargar saldo, también debe el usuario seleccionar el paquete de datos a su conveniencia para comenzar a navegar. Ayuda Muestra información de ayuda.

#### **Cómo remover correctamente del sistema**

Cierre la aplicación del software y después ya puede retirar el modem de la computadora de forma correcta.

#### **Alerta de Segurida Para el propietario**

#### **Cómo usar el modem**

 $\ddot{\bullet}$  Ajustes

Varios iconos son presentados para permitir la fácil operación, los cuales tienen las siguientes funciones:

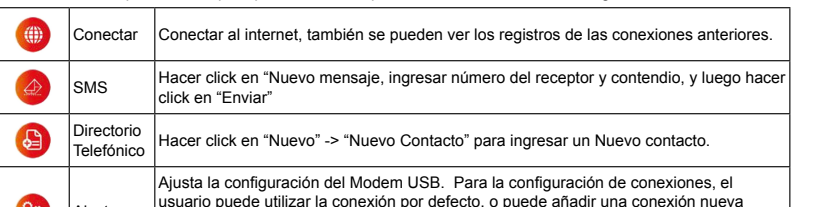

con configuración RAS o NDIS según le parezca. Para mayor información de las configuraciones posibles por favor contacte a su operador de telefonía.

- Algunos dispositivos electrónicos son susceptibles a interferencia electromagnética que es enviada por el modem si no están debidamente protegidos, como los sistemas electrónicos de los vehículos, por favor consulte al fabricante de sus dispositivos antes de usar el modem.
- Operar una Laptop o un ordenador de escritorio con el modem puede interferir con dispositivos médicos como marcapasos o dispositivos de escucha. Por favor siempre utilícelos a mas de 20 centímetros de distancia cuando estos dispositivos estén en uso. De ser necesario, apague el modem. Consulte a su medico o al fabricante del dispositivo antes de empezar a utilizar el modem.

- Tenga siempre en cuenta de la limitación de uso de dispositivos de comunicación como este modem cuando se encuentre cerca de bodegas de derivados de petróleo o de plantas que manejen químicos inflamables, y donde se trabaje con gases explosivos o cuando productos explosivos sean procesados, apague el modem si le es requerido.
- El uso de dispositivos de transmisión electrónicos está prohibido en aeronaves, gasolineras y hospitales. Por favor observe y obedezca todas las señales de advertencia y apague su modem en dichas situaciones. • La operación de una computadora portátil y del modem de datos puede interferir con equipos médicos tales como aparatos auditivos y marcapasos.
- Tenga cuidado con las señales de advertencia en lugares como refinerías o fábricas de químicos donde se encuentran gases o materiales explosivos.
- Mantenga el modem fuera del alcance de los niños, puede causar lesiones si es usado como juguete o dañarse por uso rudo e inadecuado.

#### **Usando su Modem USB**

- Use únicamente accesorios originales provistos por el fabricante. Usar accesorios no originales invalida la garantía.
- Evite usar el Modem cerca o dentro de estructuras metálicas o lugares que puedan emitir ondas electromagnéticas.
- El Modem no es a prueba de agua, manténgalo seco y guárdelo en un lugar fresco fuera de la luz del sol.
- No utilice el modem inmediatamente de un cambio de temperatura repentino. En dicho caso el modem producirá humedad dentro y fuera del modem, utilice el modem hasta que este se haya secado completamente.
- Maneje el Modem con precaución. No lo tire, raspe o maltrate para evitar daño en el equipo.
- No existen refacciones. Desmantelar o abrir el equipo invalida la garantía.
- El rango de temperatura de operación es de -10 grados C a 60 grados C y de 5% a 95% de humedad recomendada.

#### **Limitaciones de la Garantía**

Esta Garantía no aplica en defectos o errores del producto causados por:

- Abrasión razonable.
- Que el usuario no instale correctamente el software o no siga correctamente los procedimientos de instalación.
- Uso incorrecto, negligencia, instalación impropia, desmantelar el equipo, almacenaje en lugares no adecuados.
- Modificaciones o reparaciones no hechas por técnicos certificados de ZTE.
- Fallas de energía, fuego, inundaciones, accidentes, caso fortutito y fuerza mayor fuera del control razonable de ZTE.
- Uso de productos de otros fabricantes que causen defectos a raíz de la combinación de uso.
- Cualquier otro caso fuera del rango normal del uso para el cual fue hecho el producto. El usuario no tiene el derecho de rechazar o regresar el producto, inclusive de que le sea reembolsado su dinero en caso de que incurra en las situaciones arriba descritas.

## **Limitación de la responsabilidad**

ZTE no será responsable por cualquier pérdida de ganancia o indirecta, especial o por consecuencia de daños resultados o surgidos por la conexión mientras se utiliza este producto, aun o si no se ha informado a ZTE de la posibilidad de dichos daños, incluyendo pero no limitado a perder ganancias, interrupción de negocios, costos de capital, costo para sustituir las instalación o producto o cualquier costo por tiempo.